Fiche réflexe

## AUTHENTIFICATION À DEUX FACTEURS CONFIGURATION À LA 1ÈRE CONNEXION

Portail de santé PACA

## Retrouver l'ensemble des informations sur le wiki du Portail de santé PACA - https://tutos.sante-paca.fr/

En fonction des informations renseignées sur votre compte professionnel ROR, différents canaux de réception du code à usage unique vous sont proposés lors de la première configuration.

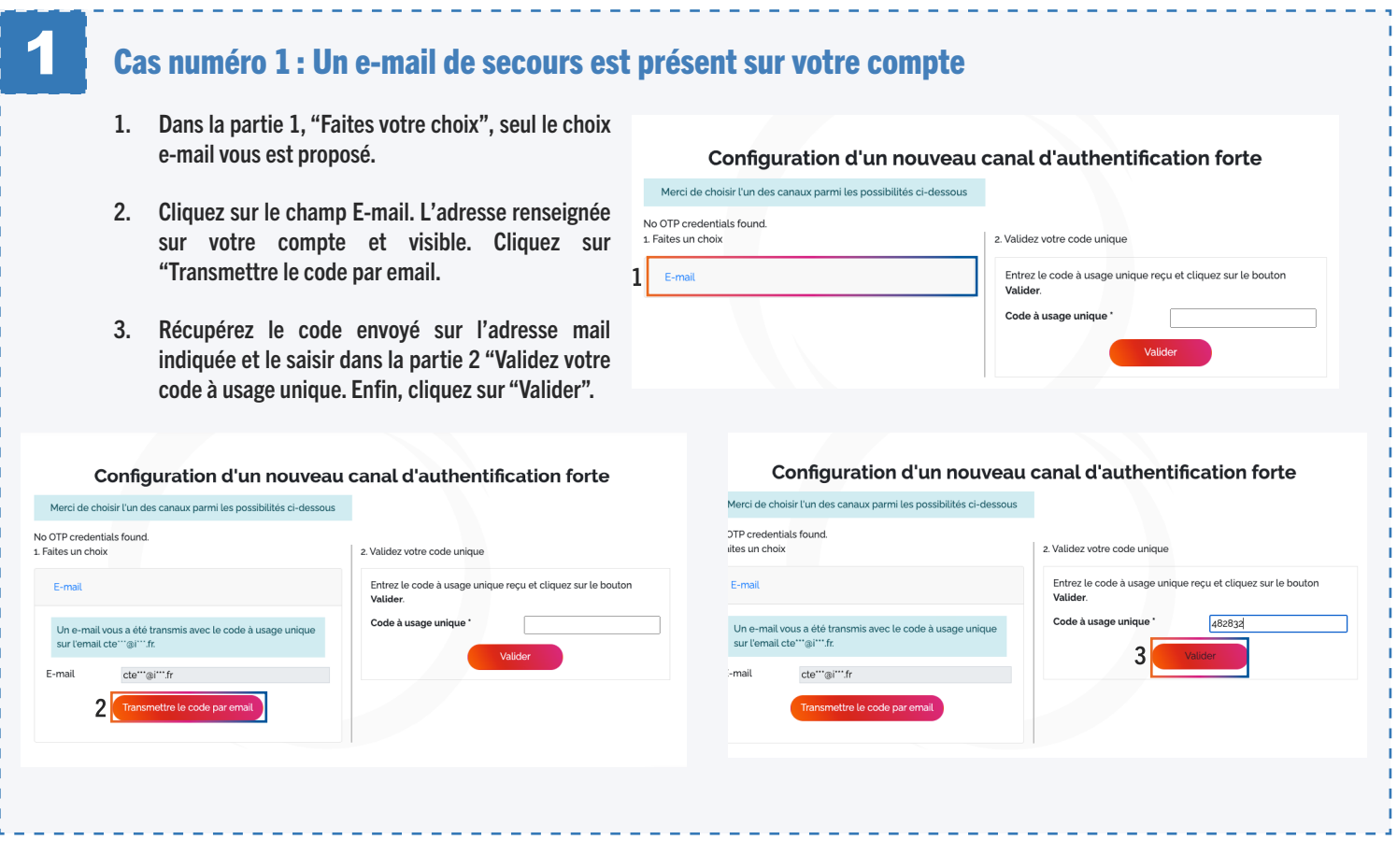

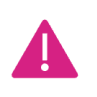

 Si aucun code n'est reçu, il est possible de demander un nouveau code en cliquant à nouveau sur le bouton "Transmettre le code par xxx".

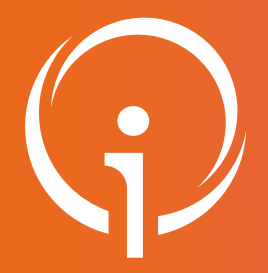

Fiche réflexe

## AUTHENTIFICATION À DEUX FACTEURS CONFIGURATION À LA 1ÈRE CONNEXION

Portail de santé PACA

## Retrouver l'ensemble des informations sur le wiki du Portail de santé PACA - https://tutos.sante-paca.fr/

En fonction des informations renseignées sur votre compte professionnel ROR, différents canaux de réception du code à usage unique vous sont proposés lors de la première configuration.

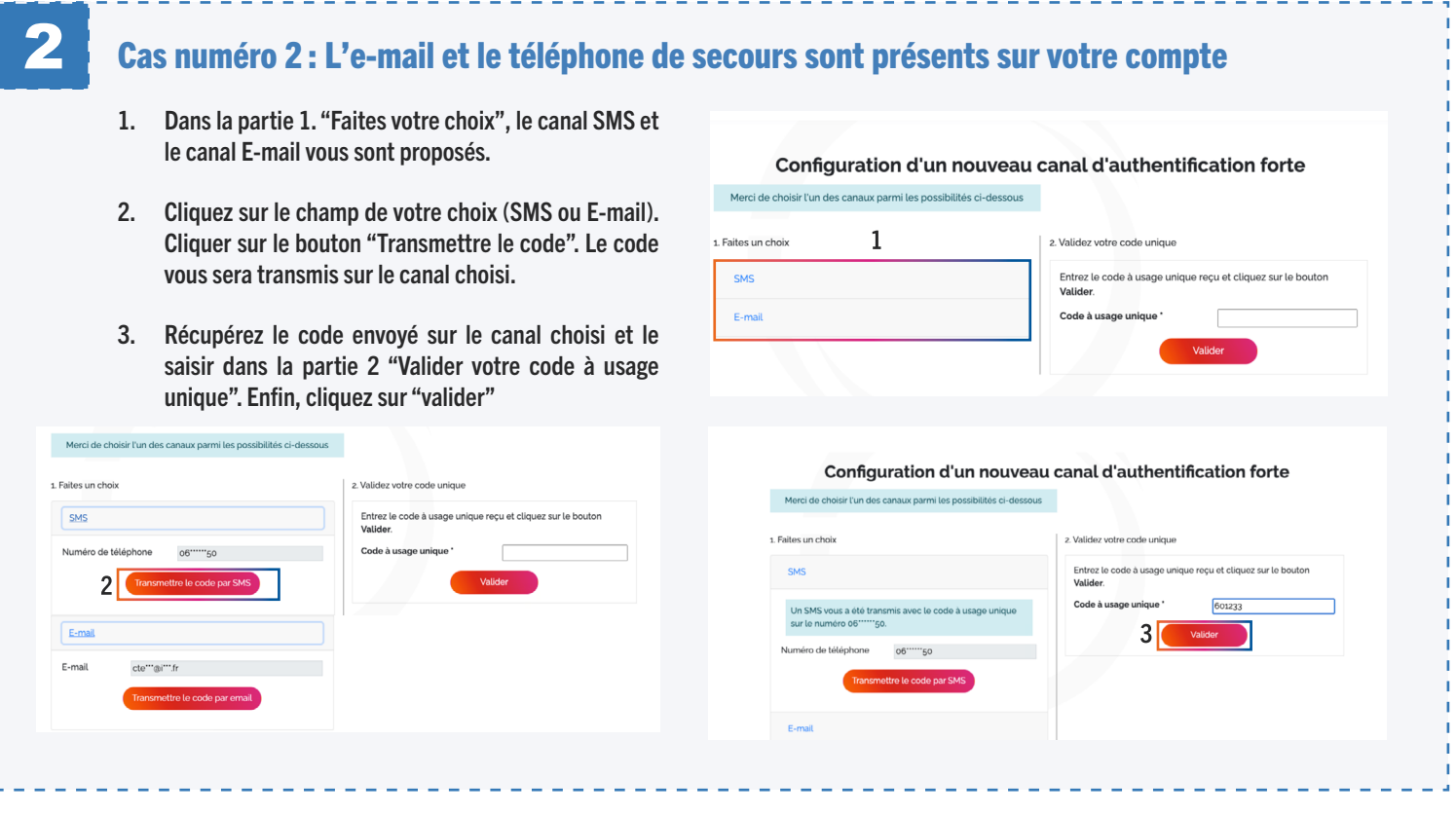

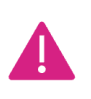

 Si aucun code n'est reçu, il est possible de demander un nouveau code en cliquant à nouveau sur le bouton "Transmettre le code par xxx".